# **Das Proper - Projektjournal**

#### *Letzte Aktualisierung 16.10.03*

Das Projektjournal ist ein Kommunikationsinstrument für die Projektteilnehmer. Hier werden projekt- oder vorgangsbezogene Notizen, Probleme, Besprechungs- und Telefonprotokolle, Termine, Vorschläge etc. eingetragen. Die Mitarbeiter eines Projekts können die Einträge der anderen Projektteilnehmer einsehen. Die Einträge werden mit zusätzlichen Informationen versehen wie Titel, Stichworte, Termin, Status, Kategorie, Typ. Die Einträge können ausgedruckt oder per E-mail versandt werden. Für die Auswahl vorhandener Einträge stehen umfangreiche Such- und Filterfunktionen zur Verfügung. Das Projektjournal kann sowohl vom Leistungserfassungsprogramm wie auch vom Projektdatenprogramm aus aufgerufen werden.

Zu den Kurznotizen der Zeiterfassung besteht kein Zusammenhang. Die Kurznotizen sind vollständig zeiterfassungsbezogen und dienen in erster Linie dem Tätigkeitsnachweis des Mitarbeiters. Projektnotizen hingegen sind allgemeiner Natur und gehören zur Projektdokumentation.

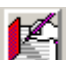

 Das Projektjournal können Sie aus dem Projektdatenprogramm mit der entsprechenden Symboltaste starten oder aus dem Leistungserfassungsprogramm. Jede so erfasste Mitteilung wird dem angemeldeten Mitarbeiter zugeordnet.

Das folgende Bild zeigt die Bearbeitungsmaske des Projektjournals. Die meisten Arbeiten können in einer einzigen Maske durchgeführt werden. In der oberen Hälfte sehen Sie in der Mitte das Erfassungsfeld für die Notiz, umgeben von mehreren Feldern mit zusätzlichen Informationen, wobei die meisten Einträge fakultativ sind.

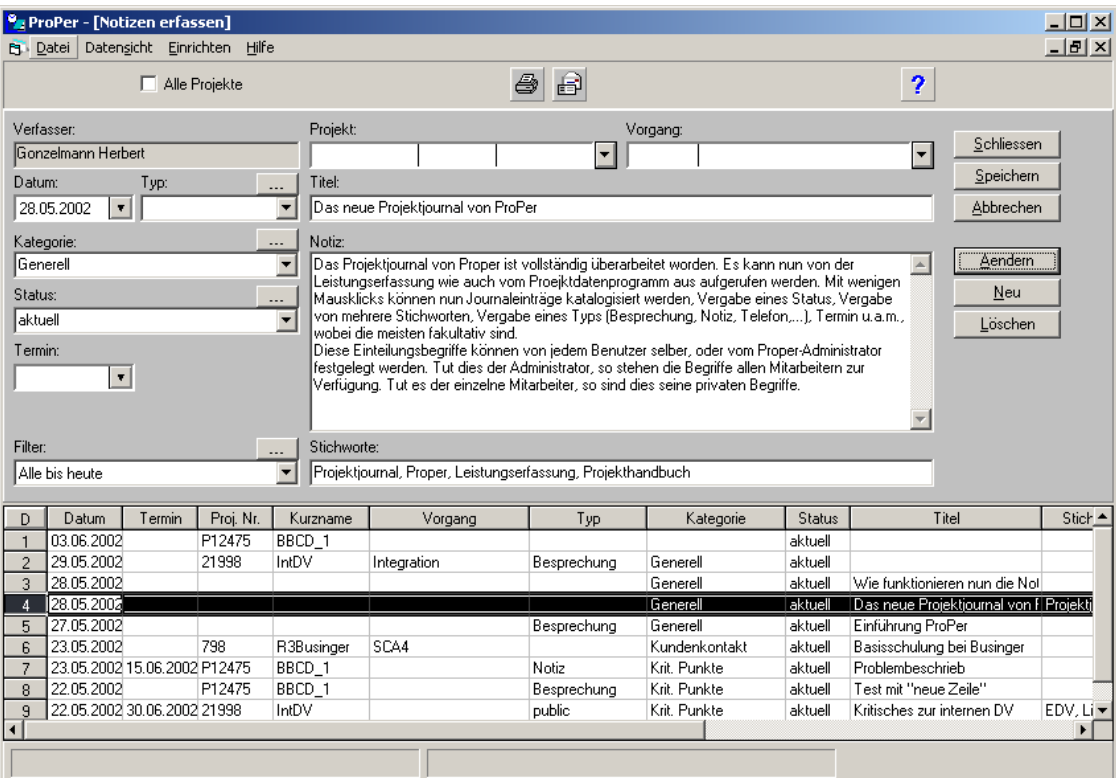

novacontrol ag\_SYSTEMENGINEERING

In der unteren Hälfte sehen Sie die sogenannte Resultattabelle, in welcher jede Zeile eine Notiz darstellt. Durch Anklicken der Zeile wird sie in der oberen Hälfte dargestellt und kann bearbeitet werden. Die Resultattabelle ist jeweils das Resultat eines Abfrage auf die Datenbank.

Zu einer Notiz gehören i.a. das Erfassungs- oder Bearbeitungsdatum, das zugeordnete Projekt, evtl. der zugeordnete Projektvorgang, Titel, Typ, Kategorie, Status, evtl. ein Termin und eines oder mehrere Stichworte. Man kann aber auch Notizen erfassen, die zu keinem Projekt gehören, sondern nur zum Mitarbeiter.

Typ und Kategorie wie auch Status dienen der Klassifizierung der Notiz. Sie können von den Mitarbeitern selber festgelegt werden. Beispiele für **Typ** könnten sein: *Besprechung*, *Telefon*, etc. Einige Beispiele für **Kategorie**: *Generell*, *Kundenkontakt*, *Meilenstein*, *Problem*, etc. Die Begriffe können als *öffentlich* oder *privat* festgelegt werden. Ist ein Begriff z.B. in der Gruppe **Typ** *öffentlich*, so steht dieser Begriff allen Mitarbeitern als Auswahl zur Verfügung, ist er *privat*, so hat nur der Mitarbeiter, der ihn definiert hat, darauf Zugriff. Um *öffentliche* Begriffe definieren zu können, braucht es ProPer - Administrator - Rechte.

## *Filter*

Das Festlegen von Filtern ist wichtig für das effiziente Auffinden von Notizen im Projektjournal. Das Projektjournal wird bereits mit einem Satz von Filtern ausgeliefert. Sie können aber weitere definieren, sie mit einem Namen versehen und speichern. Es können beliebig viele Filter erstellt und gespeichert werden. Auch die Filter werden eingeteilt in *öffentliche* und *private*. *Oeffentliche* Filter stehen allen zur Verfügung, *private* nur dem Ersteller. Das folgende Bild zeigt eine geöffnete Filterliste, aus der ausgewählt werden kann.

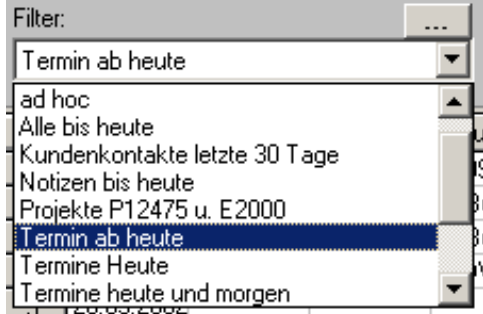

Nach dem Anklicken wird das Filter sofort ausgeführt und das Ergebnis in der Resultattabelle angezeigt. Sie können dann z.B. eine oder mehrere Resultatzeilen markieren und diese auf den Drucker ausgeben.

### Das nächste Bild zeigt die Filtererstellungsmaske.

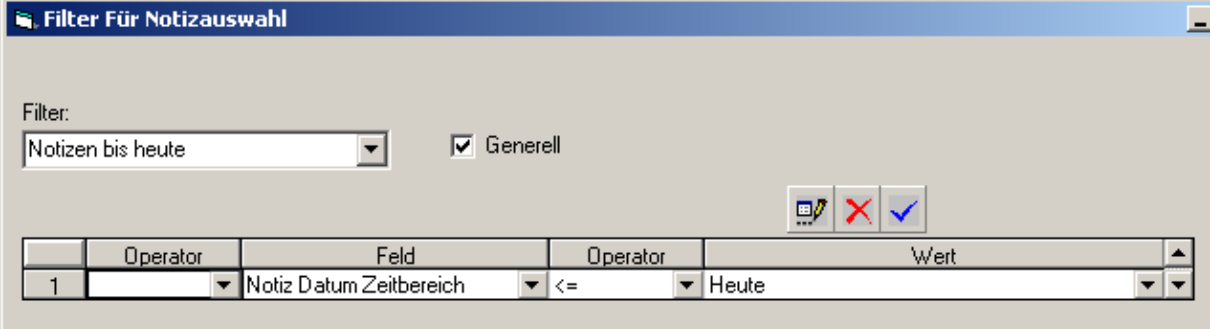

Für die Spalten *Operator* und *Feld* wählen Sie aus vordefinierten Begriffen aus, in der Spalte *Wert* geben Sie den gewünschten Wert ein oder wählen ihn aus einer Liste aus, abhängig vom zuvor gewählten Operator. Es können mehrzeilige Filter festgelegt werden, deren Zeilen mit UND oder ODER miteinander verknüpft werden.

# *Ein paar Beispiele*

Im folgenden sind ein paar Beispiele aufgeführt

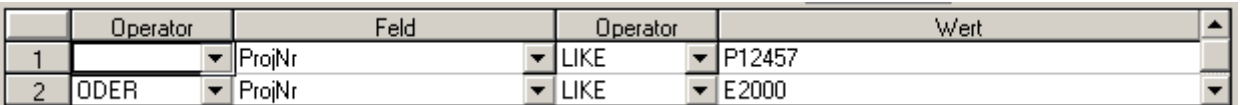

Es werden alle Notizen, die zu den Projekten P12457 oder E2000 gehören, angezeigt.

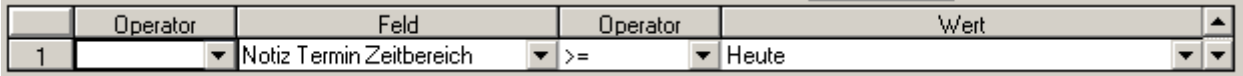

Alle Notizen, für die ein Termin ab *heute* gesetzt ist, werden angezeigt.

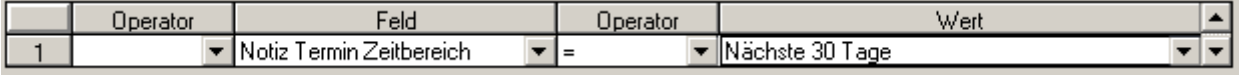

Alle Notizen, die in den nächsten 30 Tagen fällig werden.

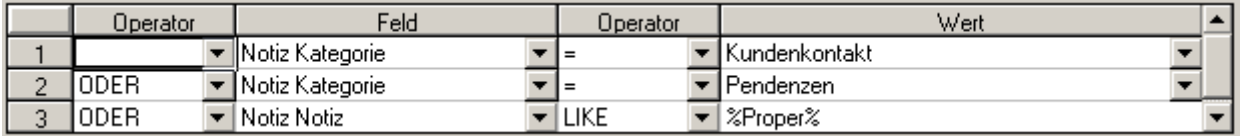

Alle Notizen die zu den Kategorien *Kundenkontakt* oder *Pendenzen* gehören oder die im Text das Wort *Proper* enthalten. Die beiden % - Zeichen bedeuten, dass *Proper* auch nur ein Wortteil sein kann.

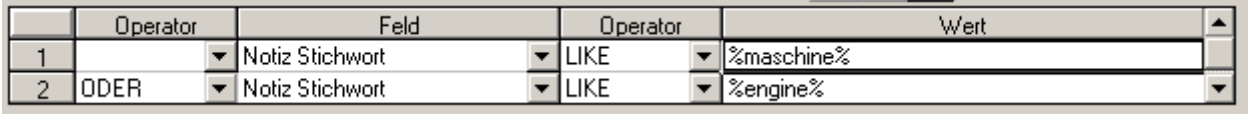

Alle Notizen, in deren Stichworten die Wörter *maschine* oder *engine* enthalten sind. Die % - Zeichen werden hier **automatisch** eingefügt und bedeuten, dass *maschine* resp. *engine* auch nur Wortteile sein können.

### *Das Projektjournal im Projektdatenprogramm*

Das Journal kann unter zwei verschiedenen Bedingungen aufgerufen werden:

- 1. Auf dem Bildschirm ist die Projektkopfmaske sichtbar. Es werden nur die Einträge für das selektierte Projekt angezeigt. Neue Notizen können nur für das selektierte Projekt erfasst werden ( und rein Autor-bezogene Notizen und Referenz auf das Projekt):
- 2. Auf dem Bildschirm ist die Projekttabelle sichtbar. Die obigen Einschränkungen gilt für diesen Fall nicht.

### *Private und öffentliche Notizen*

ProPer kann so konfiguriert werden, dass alle Notizen nur vom jeweiligen Autor eingesehen werden können, oder dass auch die Projektmitarbeiter Notizen einsehen können. Diese Einstellung wird direkt in der ProPer – Datenbank in der PROFIL-Tabelle eingetragen. Oeffnen Sie in der ProPer – Datenbank die Tabelle PROFIL und suchen Sie den Eintrag mit *MA\_ID = -1* und *PROFIL\_ID = ProjJournal*.

Ist ein solcher Eintrag nicht vorhanden, so tragen Sie ihn am Ende der Tabelle mit diesen Werten ein.

Wenn Sie in der Spalte WERT die Zahl **0** eintragen, so sieht jeder Autor einer Notiz nur seine eigenen. Tragen Sie hingegen die Zahl **1** ein, so sehen auch andere Projektmitarbeiter die Notiz, wenn sie nicht als privat gekennzeichnet ist.

Ist der Wert **1** eingetragen, so ist jede Notiz grundsätzlich öffentlich, d.h. kann von den anderen Projektmitarbeitern eingesehen, aber nicht bearbeitet oder gelöscht werden. Sie können aber eine Notiz als **privat** kennzeichnen, wenn Sie mind. einen Begriff aus *Typ*, *Kategorie* oder *Status* verwenden, der privat ist (siehe S. 2 oben).

Ausführlichere Informationen zu den Berechtigungen finden Sie im Handbuch Kap. 12.